## Инструкция по настройке номера канала сети Wi-Fi.

Внимание, после смены номера канала сеть Wi-Fi на непродолжительное время (от 10 до 30 секунд) будет недоступна. Устройства, ранее присоединенные к Wi-Fi, могут потребовать выполнить переподключение.

*Важно! При смене канала необходимо учитывать следующие особенности:* 

- *Рекомендуется вручную выбирать каналы 1, 6 либо 11 для диапазона 2,4 ГГц (каналы 12 и 13 могут не поддерживаться некоторыми устройствами).*
- *Рекомендуемые каналы 36, 40, 44 либо 48 для диапазона 5 ГГц (остальные каналы могут не поддерживаться вашими устройствами).*

## Модель роутера: **Qtech QBR-1041W**; Версия ПО: **3.1.0.180 (и выше)**;

## Настройка:

- Подключитесь к роутеру и откройте web-интерфейс (по умолчанию 192.168.1.1, admin/admin).
- В меню «Администрирование» «Статус» можно посмотреть информацию о текущем номере канала:

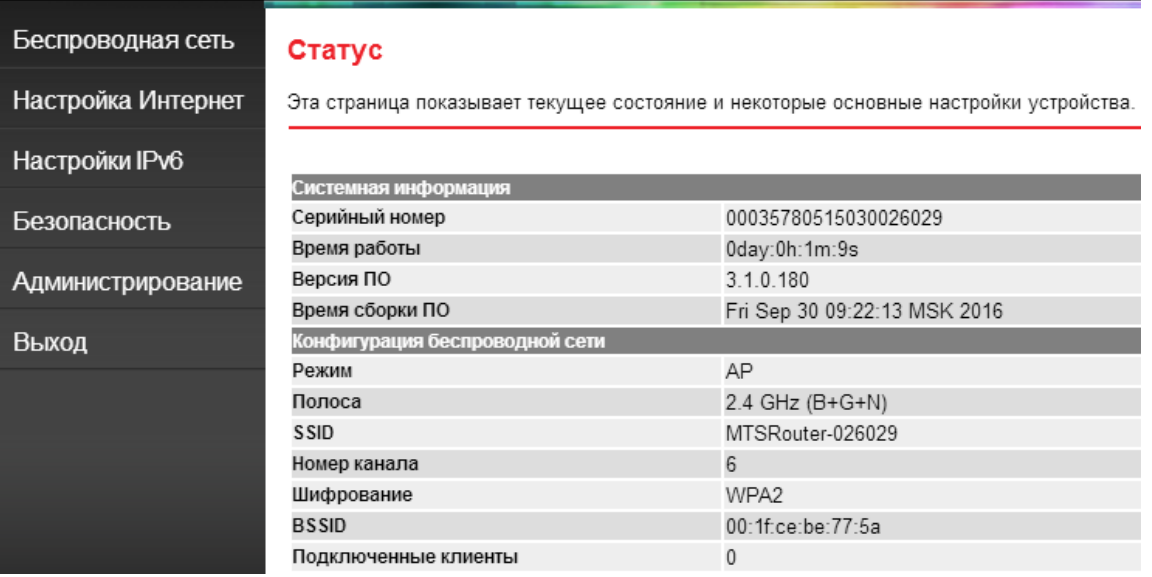

 Перейдите в меню «Беспроводная сеть», подраздел «Основная сеть». Выберите номер канала из выпадающего списка.

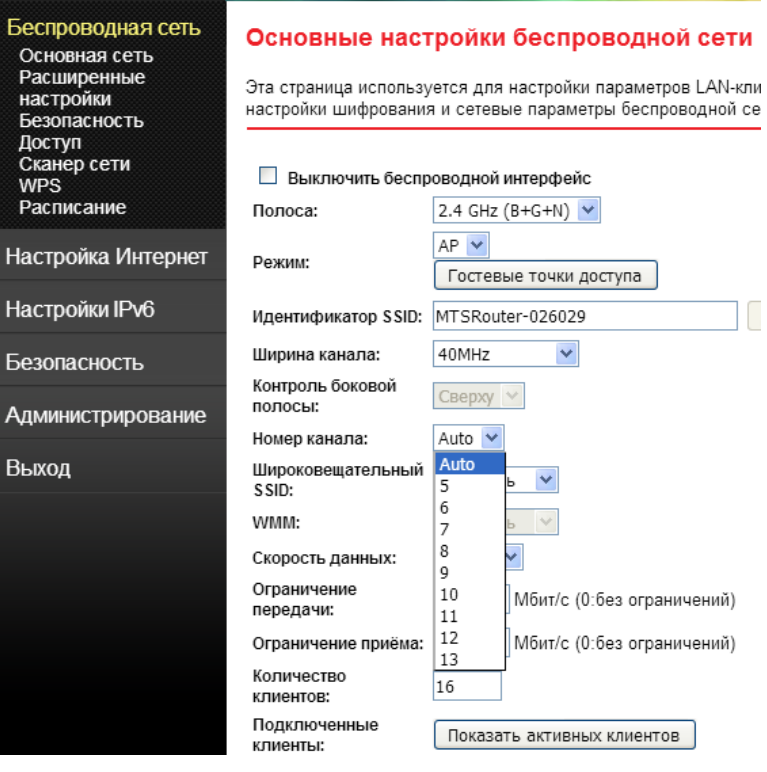